## Managing your iSolved Hire Account

Users can manage their own account from within the system. Click the **Gear icon** and select **My Account**.

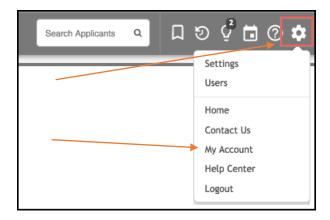

## The **User Profile** page will open.

Users can make changes to their own account information, adjust their Applicant Dashboard and Jobs Dashboard Settings and connect a calendar, if desired.

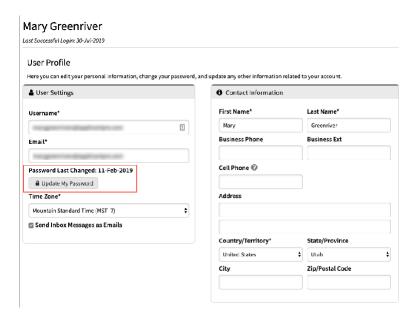